THE CCCCWI PRESENTS:

# CCCC 2022 Edits Wikipedia!

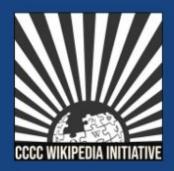

Join us to edit Wikipedia for knowledge equity and improve articles on key topics in composition and rhetoric

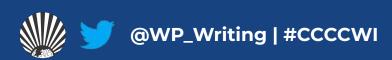

### Today we will discuss...

- 1. Wikipedia: What is it exactly?
- 2. Key policies and guidelines
- 3. Creating an account
- 4. Exploring article tabs
- 5. Editing basics
- 6. Common "growing pains"

## With a goal of...

1. Getting you comfortable starting to edit Wikipedia articles within your field of expertise.

## Wikipedia: What is it exactly?

- 1. An online, multilingual encyclopedia maintained and edited entirely by volunteers.
- 2. A wiki-based website run by the Wikimedia Foundation (WMF), a nonprofit that supports several other open content platforms.
- 3. The flagship project in a global movement to create robust and accessible sources of free and open knowledge content.
- 4. Currently 55 million articles created across 300 different language version Wikipedias—all freely licensed under Creative Commons (CC-BY-SA).

# **Key Policies & Guidelines**

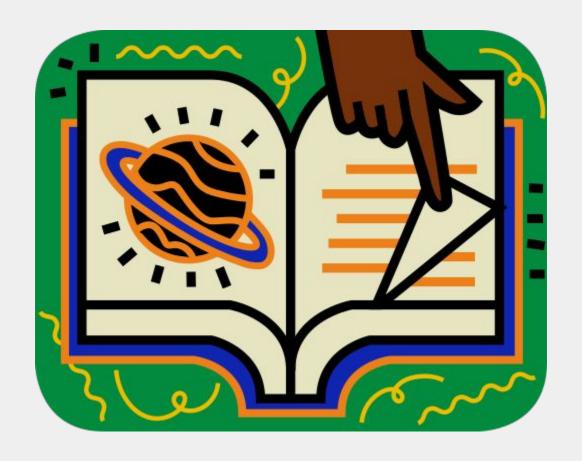

#### The Five Pillars

- 1. Wikipedia is an encyclopedia.
- 2. Wikipedia is written from a neutral point of view.
- 3. Wikipedia is free content that anyone can use, edit, and distribute.
- 4. Wikipedia's editors should treat each other with respect and civility.
- 5. Wikipedia has no firm rules.

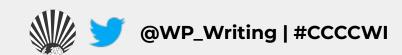

#### **Core Content Policies**

- Verifiability only draw facts from reliable sources
- Notability plenty of independent sources
- 3. No original research no claims without reliable sources

#### **Article Quality Assessment**

WikiProjects—a group of Wikipedia editors focused on improving articles around a specific topic or field of interest—review and assess article content.

| ⊕ GA  | The article has attained good article status, having been examined by one or more impartial reviewers from WP:Good article nominations. |               |  |
|-------|----------------------------------------------------------------------------------------------------|---------------|--|
| 0     | More detailed criteria                                                                                                    | [show         |  |
| В     | The article is mostly complete and without major problems but requires some further work to reach good article standards.               |               |  |
|       | More detailed criteria                                                                                                    | [shov         |  |
|       | The article is substantial but is still missing important content or contains much irrelev                                              | ant material. |  |
| С     | The article should have some references to reliable sources, but may still have significant problems or require substantial cleanup.    |               |  |
|       | More detailed criteria                                                                                                    | [shov         |  |
| Start | An article that is developing but still quite incomplete. It may or may not cite adequate reliable sources.                             |               |  |
|       | More detailed criteria                                                                                                    | [shov         |  |
| Stub  | A very basic description of the topic. Can be well-written, but may also have significant content issues.                               |               |  |
|       | More detailed criteria                                                                                                    | [shov         |  |

**WP:ASSESS** 

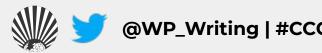

## **Article Quality Assessment (2)**

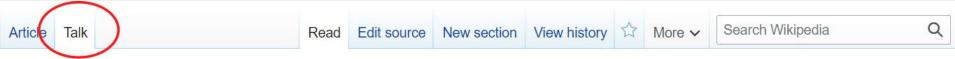

#### Talk:Anita Hill

From Wikipedia, the free encyclopedia

| (w) | This article is of inte      | rest to multiple WikiProjects.   | [hide] |
|-----|------------------------------|----------------------------------|--------|
|     | WikiProject Biography        | (Rated C-class)                  | [show] |
|     | WikiProject Gender studies   | (Rated C-class, Low-importance)  | [show] |
|     | WikiProject Oklahoma         | (Rated C-class, Low-importance)  | [show] |
|     | WikiProject African diaspora | (Rated C-class, Top-importance)  | [show] |
|     | WikiProject Women writers    | (Rated C-class, Low-importance)  | [show] |
|     | WikiProject Law              | (Rated C-class, Low-importance)  | [show] |
|     | WikiProject Women's History  | (Rated C-class, Low-importance)  | [show] |
|     | WikiProject Writing          | (Rated C-class, High-importance) | [show] |

**WP:ASSESS** 

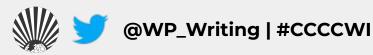

#### Notability: What can be added?

If a topic or person is considered **notable** by Wikipedia's community-curated guidelines, it can be added

"A topic is presumed to be suitable for a stand-alone article or list when it has received significant coverage in reliable sources that are independent of the subject"

Subject-specific notability guides govern specific types of articles

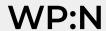

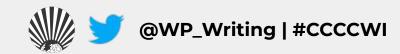

#### **Academic Notability Criteria**

- Reproduces structures of discrimination that exist in traditional academic reward systems and leans too heavily on metrics catered to scholars in STEM fields.
- 2. Take into account nationally recognized awards, tenure at an R1 university, and use of scholarship in course curricula as justification for academic notability.

## Creating an Account

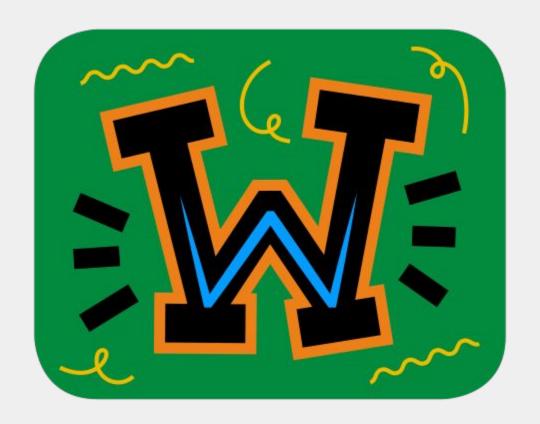

#### Choosing a Username

#### Be mindful of...

- 1. Using your real name in/as your username.
- Your account linking to other Wikimedia projects

#### Policies...

- 1. Pick a username that refers to an individual or single entity (no institutions, groups, etc).
- 2. No disruptive, misleading, or offensive names

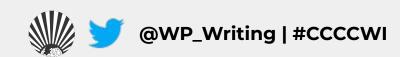

#### Changing a Username

If you have not been editing for very long, it is easier to create a new account than to change your username.

#### Create an Account or Log in

- Go to en.wikipedia.org and click on 'Create account' found on the top right.
- 2. Although it is not required to add an email address, it is highly recommended to receive notifications about changes to your watched articles.

| Username                                   | (help me choos                              |
|--------------------------------------------|---------------------------------------------|
| Enter your username                        | е                                           |
| Password                                   |                                             |
| Enter a password                           |                                             |
| 18                                         |                                             |
| It is recommended to                       | use a unique password                       |
|                                            | use a unique password on any other website. |
|                                            |                                             |
| that you are not using                     | on any other website.                       |
| that you are not using<br>Confirm password | on any other website.                       |

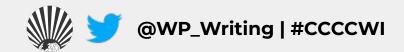

### Sign in on our Event Page (1)

Shortcut
WP:CCCCWI-EDITS

Join us for ...

#### CCCC 2022 Edits Wikipedia!

Join members of the CCCC Wikipedia Initiative on Wednesday, March 9, 2022 from 11:00AM-1:00PM ET to edit Wikipedia for knowledge equity and improve articles on key topics in composition and rhetoric. This workshop proceeds from the conviction that it matters to edit Wikipedia for knowledge equity and improve articles on key topics in composition and rhetoric.

Registered participants are encouraged to identify an article to work on and register on the event dashboard. We aim to have you editing by the end of the workshop. All comp/rhet scholars registered to attend the 2022 CCCC Annual Convention are welcome no matter their level of experience with Wikipedia.

The workshop will be hosted on Zoom by members of the CCCC Wikipedia Initiative committee.

#### When

Wednesday, March 9, 2022

11:00AM-1:00PM ET

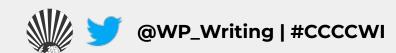

## Sign in on our Event Page (2)

Sign in edit source]

Sign in below by typing four tildes (~~~~), the character immediately below the escape button on your keyboard.

• DarthVetter (talk) 13:36, 9 March 2022 (UTC) (Matt Vetter) [reply]

Breakout Rooms [edit source]

Info Desk - Savannah Cragin (CCCC Wikipedian-in-Residence)

Savannah will be in the main meeting room to answer questions, troubleshoot issues, and move participants between breakout rooms.

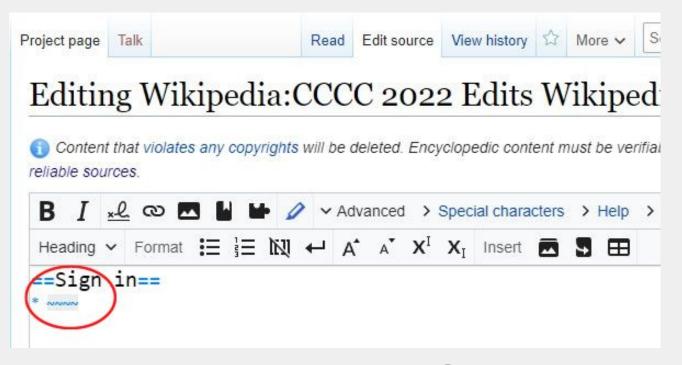

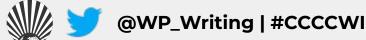

## Sign in on our Event Page (3)

- 1. Sign in to the event page to add yourself to the participants list.
- 2. Click on 'edit source' next to the 'Sign in' heading.
- 3. Add a bullet point (\*) and four tildes (~~~~) to leave a digital signature.
- 4. Click Publish

## **Exploring Article Tabs**

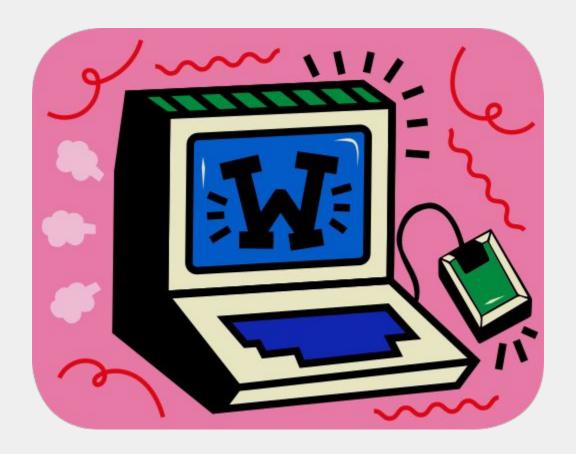

#### **Article Talk Page**

An individual article forum to discuss specific issues or ideas with other Wikipedia editors

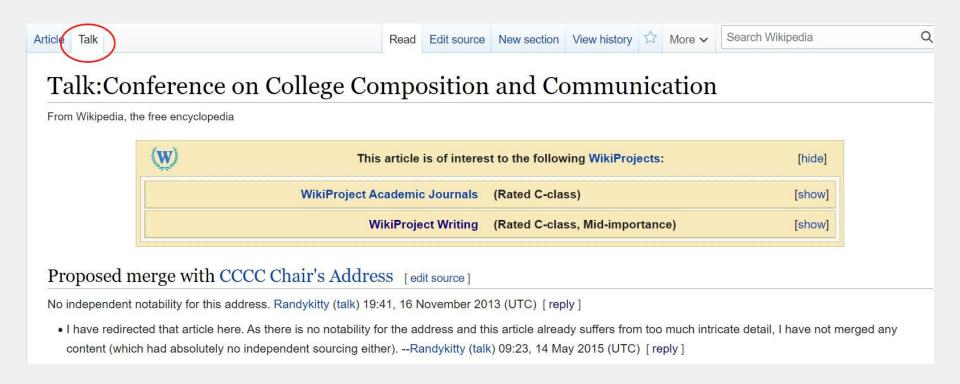

**WP:TALK** 

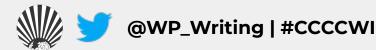

#### View Article History (1)

# See all prior versions of an article including timestamp, editor, and contributions

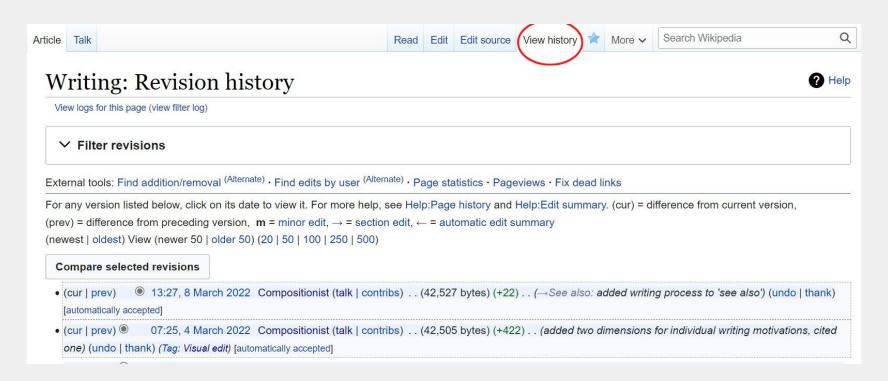

#### View Article History (2)

# The oldest version of the Wikipedia article on Writing documented in March 2001:

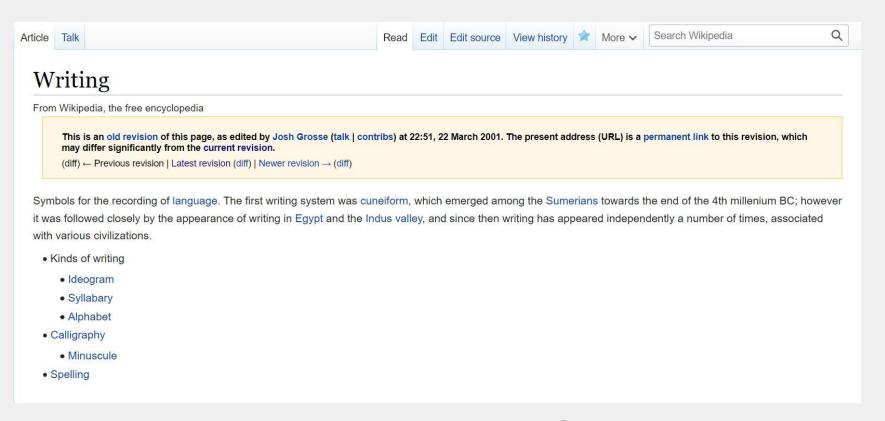

### Watching Articles

Click on the blue star on a specific article to add it to your watchlist. If you have an email attached to your account, you will receive notifications about edits to the article.

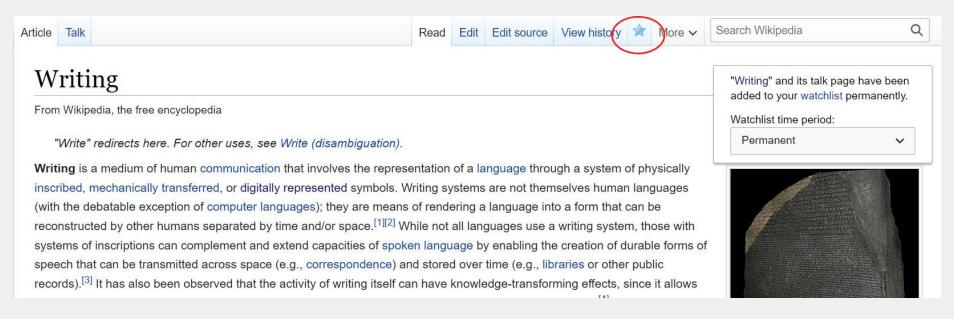

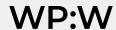

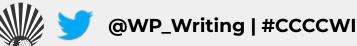

## **Editing Basics**

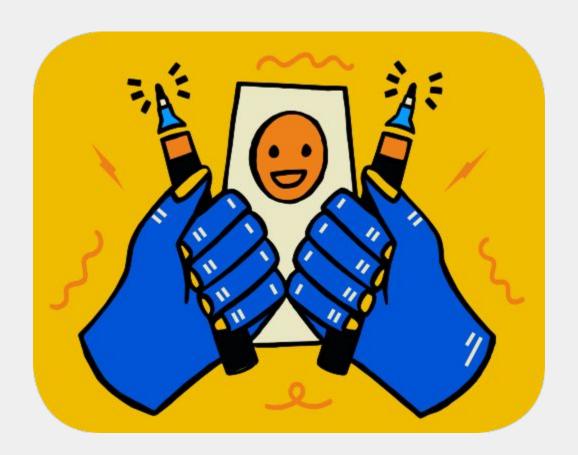

### Visual vs. Source Editing

| Visual Editor                                                     | Source Editor                                                |
|-------------------------------------------------------------------|--------------------------------------------------------------|
| Make edits directly on the page, no wikitext knowledge necessary. | A special wikitext markup used to format & style wiki pages. |
|                                                                   | It is necessary to use wikitext when editing talk pages.     |

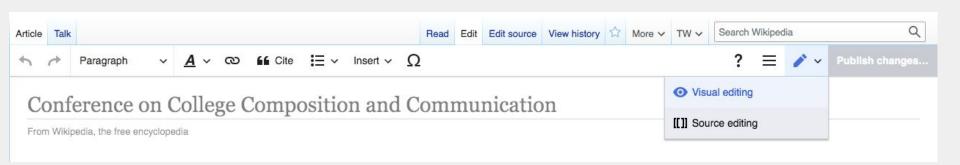

WP:HEP

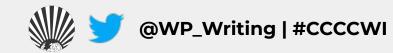

#### **Editing with Visual Editor**

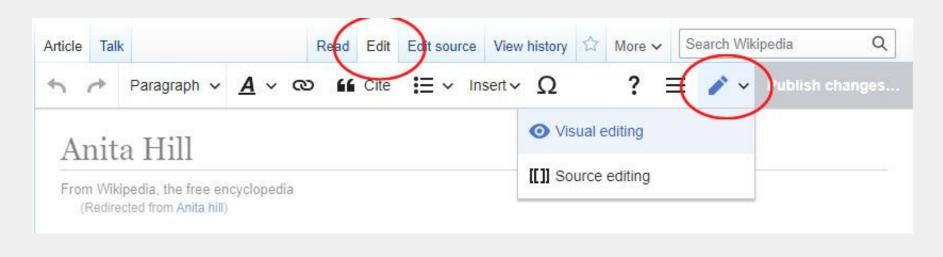

Paragraph 
Choose different headings, subheadings, and text formatting options

© Create links between Wikipedia articles

Insert photos, an auto generated references list, and special templates

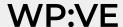

Insert v

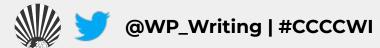

## **Adding Citations (1)**

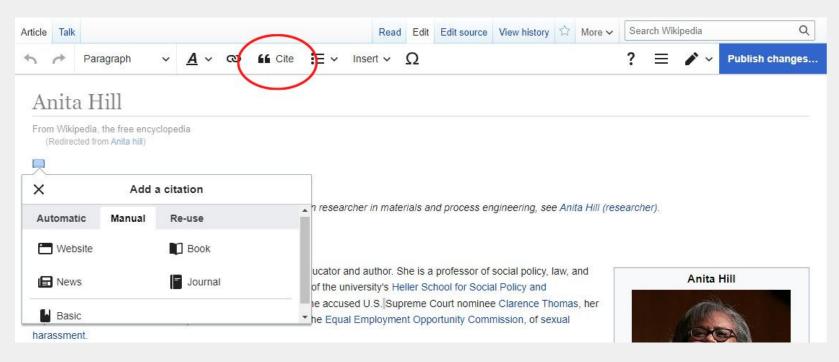

#### Early life and education [edit | edit | source]

Anita Hill was born to a family of farmers in Lone Tree, Oklahoma, the youngest of Albert and Err grandparents had been born into slavery.<sup>[5]</sup> Hill was raised in the Baptist faith.<sup>[3]</sup>

Hill graduated from Morris High School, Oklahoma in 1973, where she was class valedictorian. [6]

1977. [3][4] She went on to Yale Law School, obtaining her Juris Doctor degree with honors in 1980. [3][7]

"Hill, Anita F. (1956–)" ©. Encyclopedia of Oklahoma History and Culture. Oklahoma Historical Society. Archived from the original © on October 13, 2011. Retrieved October 21, 2011.

**W** 

O

## Adding Citations (2)

- Add a heading for 'References' at the bottom of an article.
- 2. Place cursor below the heading and select 'References list' from the 'Insert' drop down menu.
- 3. A list of all in-line citations will auto populate in this area.

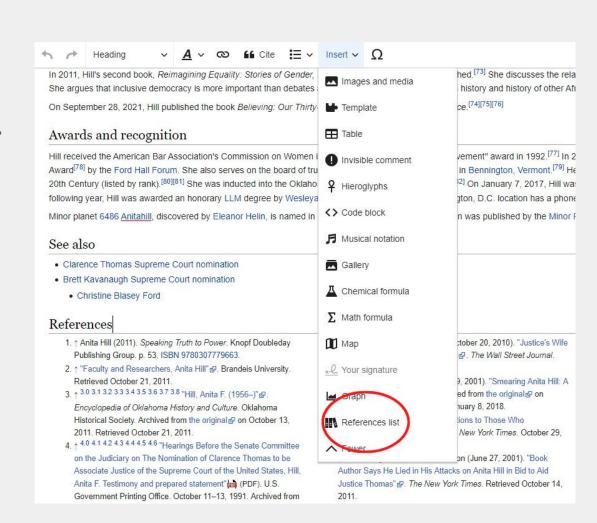

WP:CS

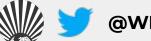

### Adding Wiki Links

- 1. Hyperlinks to other
  Wikipedia articles can
  be added throughout
  an article to improve
  article traffic
- 2. If an article cannot be found and is considered notable, you can create a red link signalling to the community that the article needs to be created

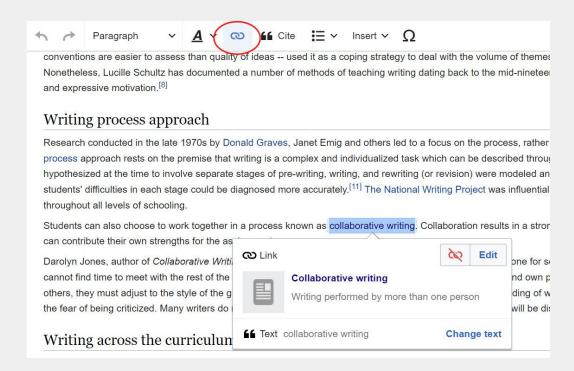

Wikipedia article: Teaching Writing in the United States

WP:CS

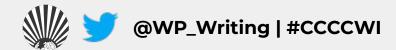

### **Creating Article Drafts (1)**

#### Creating article drafts in your sandbox:

- 1. Click on your "sandbox" in the top right next to your username.
- 2. When you are done drafting your article, you can either move your article to the draft or mainspace.
- 3. Select "More" and then "Move" from the dropdown menu next to the star icon.

## **Creating Article Drafts (2)**

#### Creating sandbox drafts:

- 1. Select either "Draft" or "Article" under "New Title."
- 2. Add the article title next to this field (important don't forget this step).
- 3. Add your reason for moving, either 'Ready for draftspace" or "Ready for mainspace" are sufficient.
- 4. Uncheck "Move associated talk page" if you have existing content on your user talk page unrelated to the article.

#### **Creating Article Drafts (3)**

#### Creating sandbox drafts:

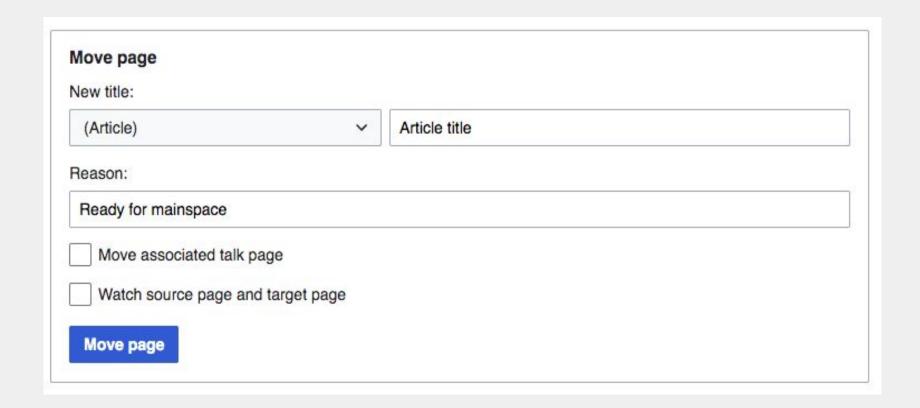

## Common "Growing Pains"

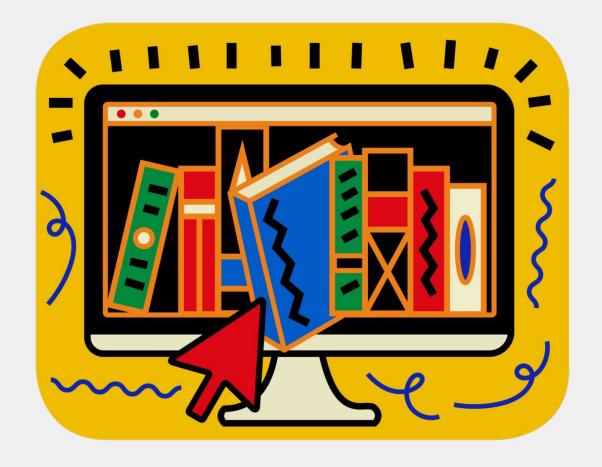

## Common "Growing Pains" (1)

Editing on Wikipedia has a bit of a learning curve. You may draft a well-written article, but still receive a myriad of comments from expert Wikipedia reviewers - here is some vocabulary to be aware of when you click "Publish".

## Common "Growing Pains" (2)

#### **Draft article:**

- 1. Cleanup tags
- 2. Assessed as a stub-class article
- 3. Neutral point of view
- 4. Peacock terms
- 5. Not enough independent/reliable sources
- 6. Suggested for deletion

## Common "Growing Pains" (3)

#### Submission declined on 5 January 2021 by Bkissin (talk).

This submission does not appear to be written in the formal tone expected of an encyclopedia article. Entries should be written from a neutral point of view, and should refer to a range of independent, reliable, published sources. Please rewrite your submission in a more encyclopedic format. Please make sure to avoid peacock terms that promote the subject.

- . If you would like to continue working on the submission, click on the "Edit" tab at the top of the window.
- If you have not resolved the issues listed above, your draft will be declined again and potentially deleted.
- If you need extra help, please ask us a question at the AfC Help Desk or get live help from experienced editors.
- Please do not remove reviewer comments or this notice until the submission is accepted.

| Where to get help                      | [show] |
|----------------------------------------|--------|
| How to improve a draft                 | [show] |
| Improving your odds of a speedy review | [show] |
| Editor resources                       | [show] |

Declined by Bkissin 21 days ago. Last edited by Bkissin 21 days ago. Reviewer: Inform author.

Resubmit

Please note that if the issues are not fixed, the draft will be declined again.

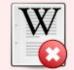

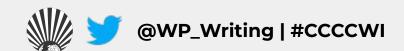

#### Common "Growing Pains" (4)

#### **Bot-maintenance (WP:BOT):**

- Bot accounts run a range of automated tools that carry out repetitive and mundane tasks on Wikipedia.
- 2. These accounts are easy to notice since they usually have the word 'bot' attached to them as required by Wikipedia's bot policy (i.e. TaskBot).
- 3. If a bot makes an edit that seems incorrect, reach out on the bot's user talk page directly.

WP:BOTPOL

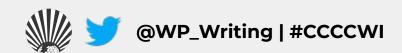

# Questions?

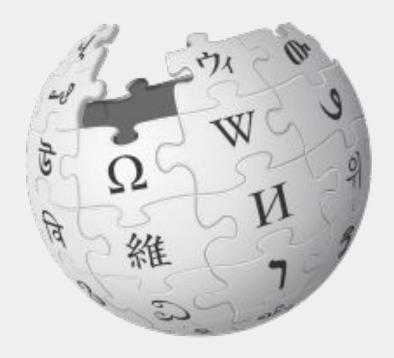

Wikimedia Foundation, CC BY-SA 3.0

# Let's Edit!

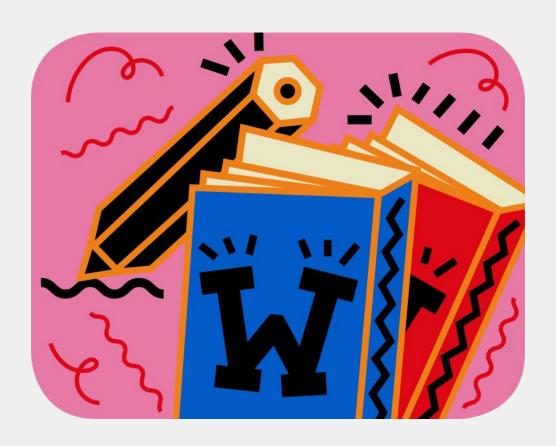